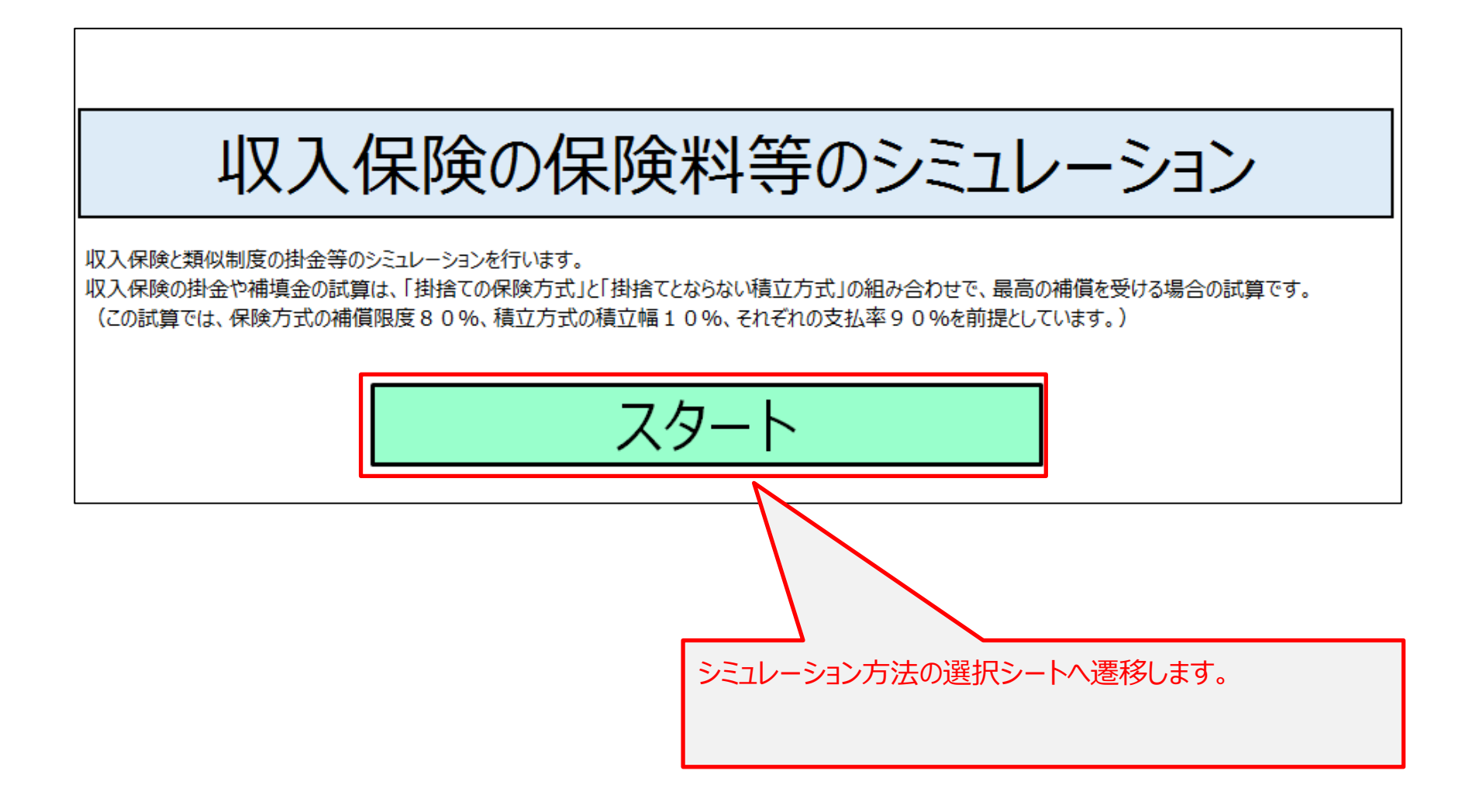

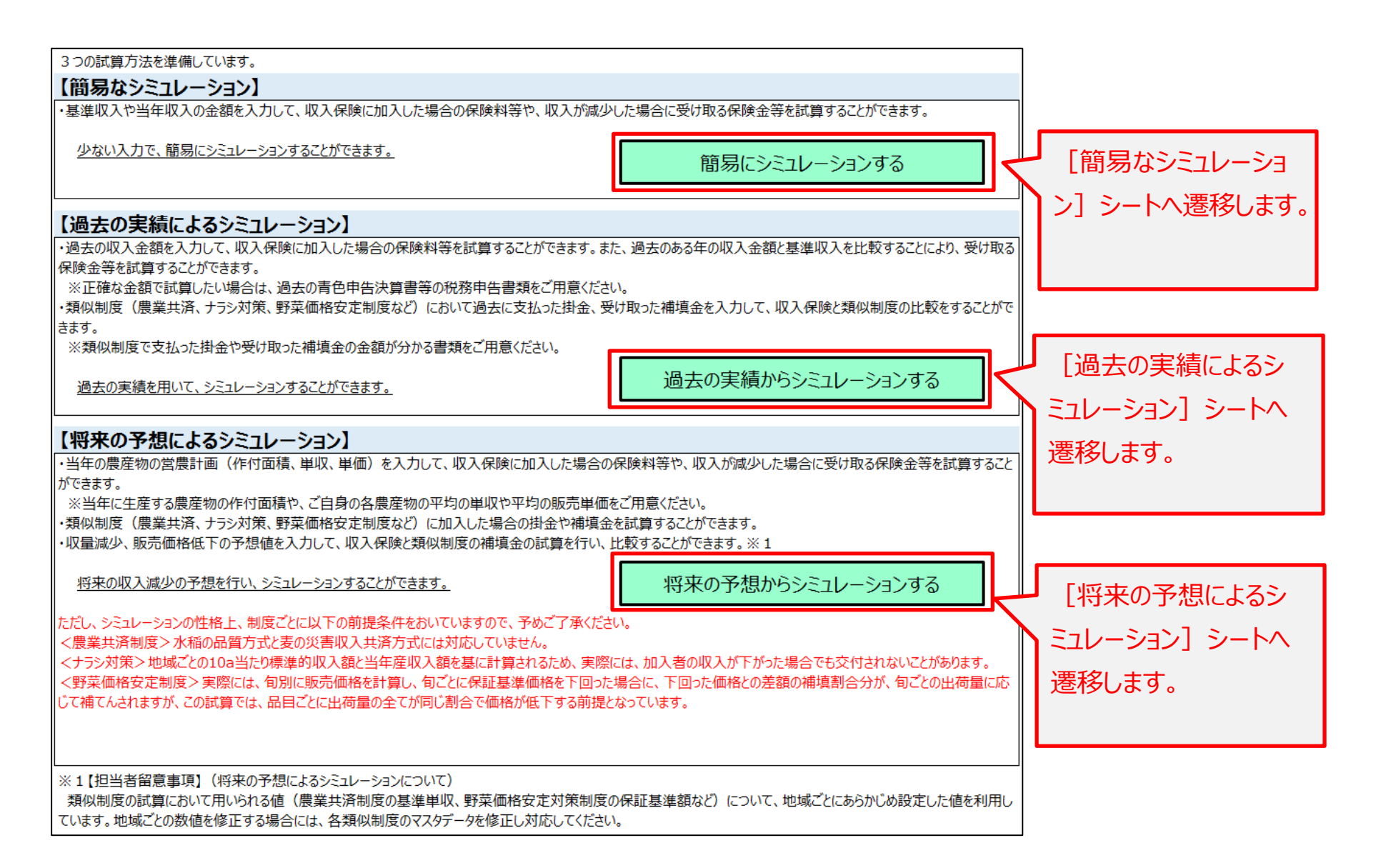

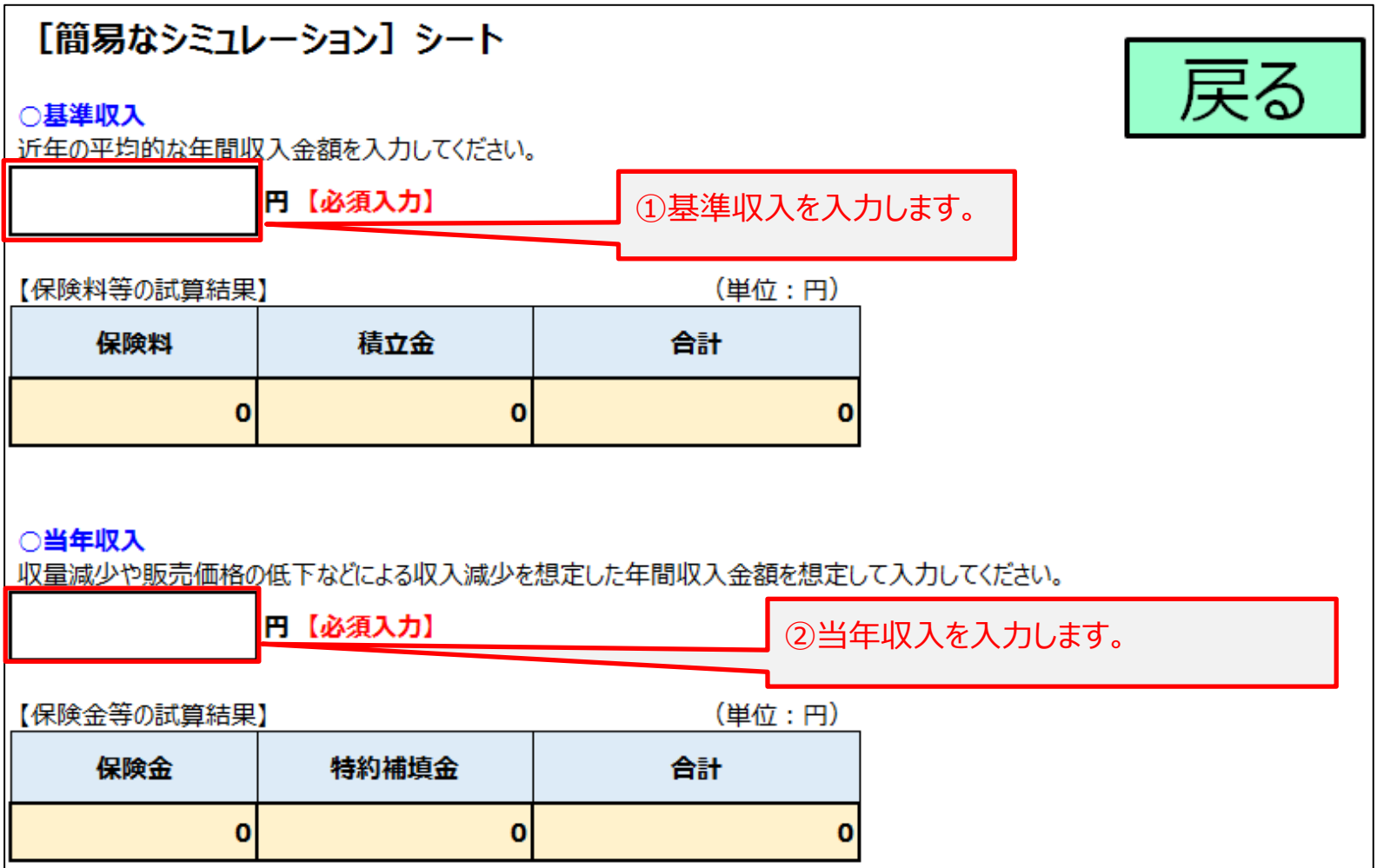

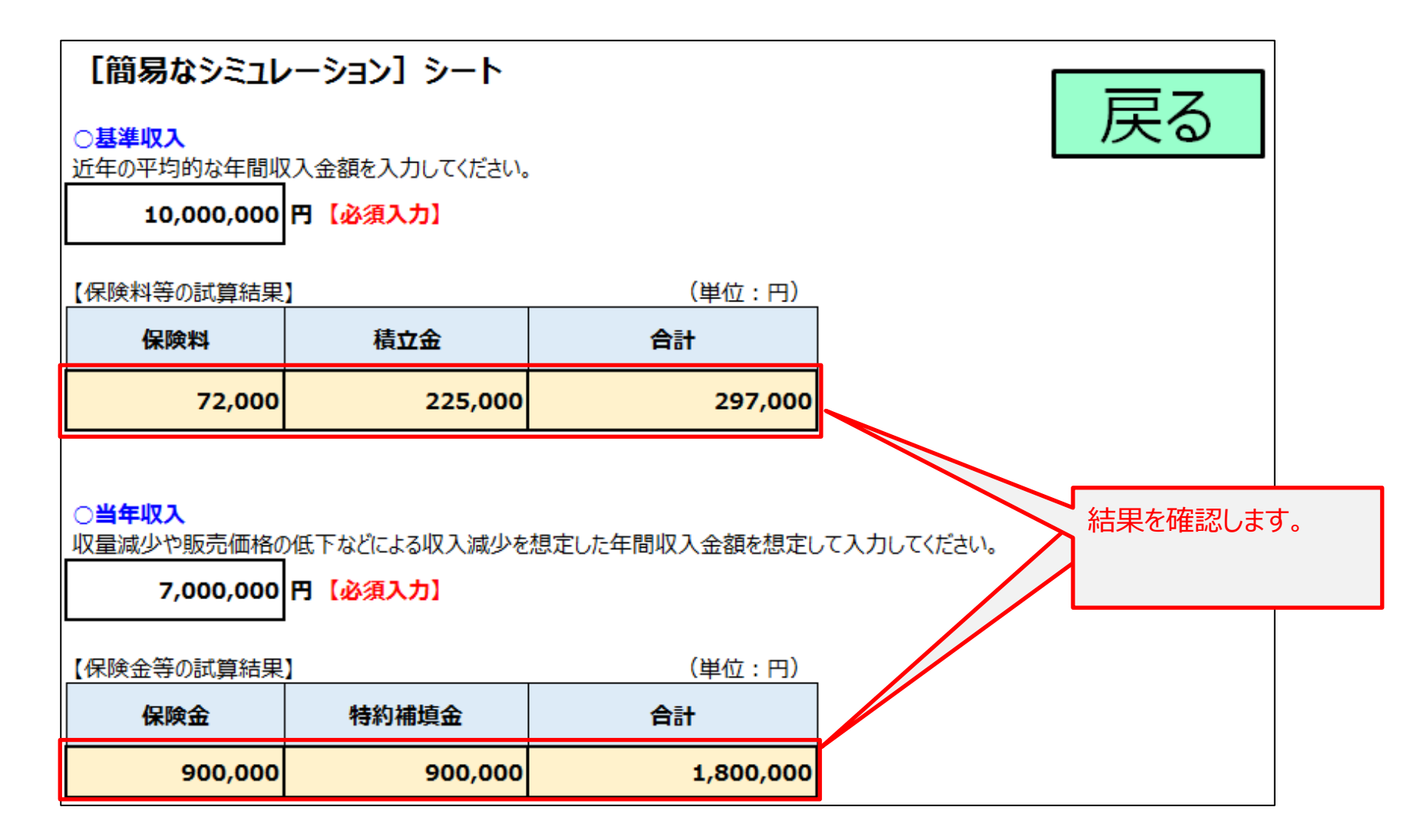

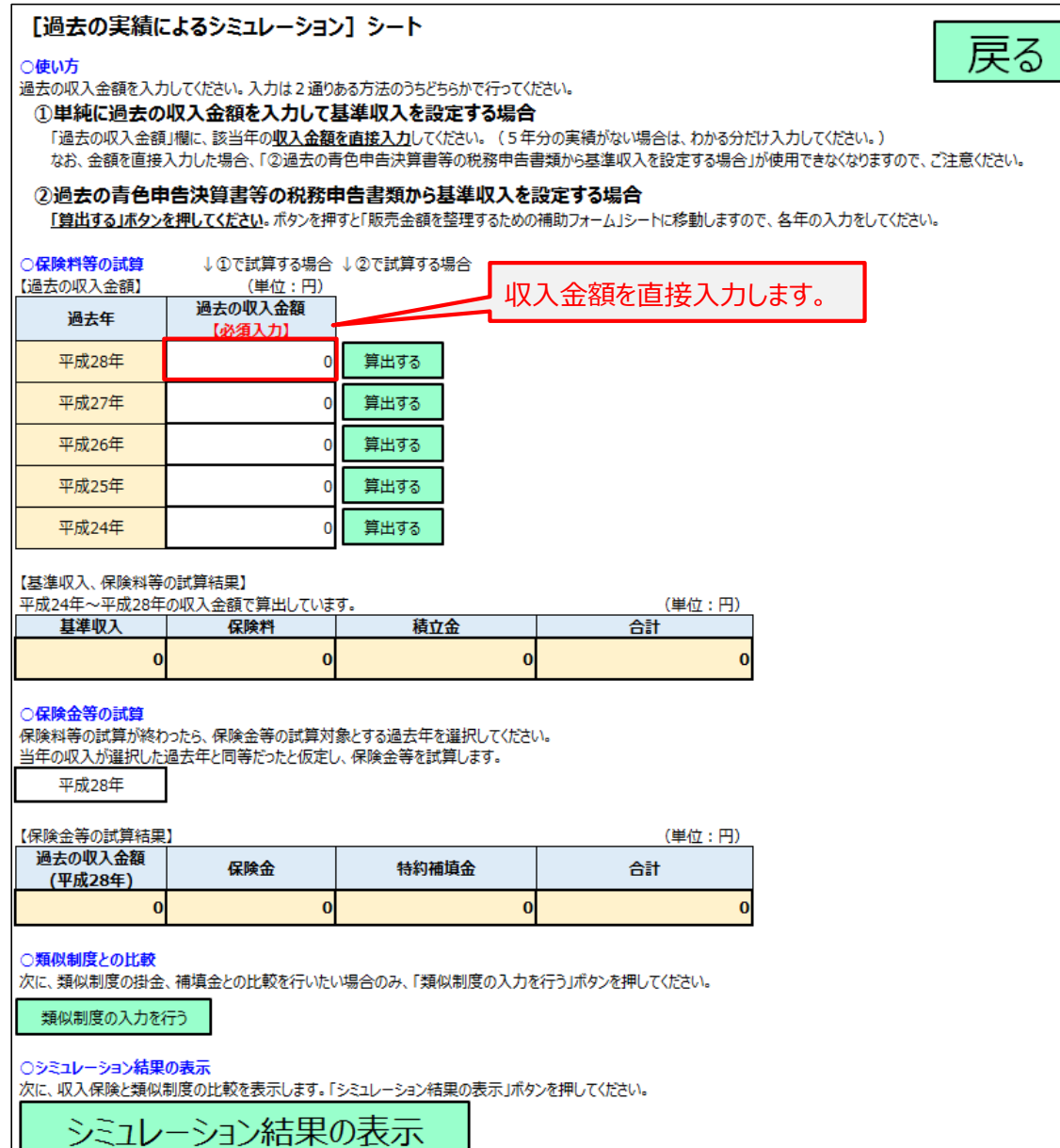

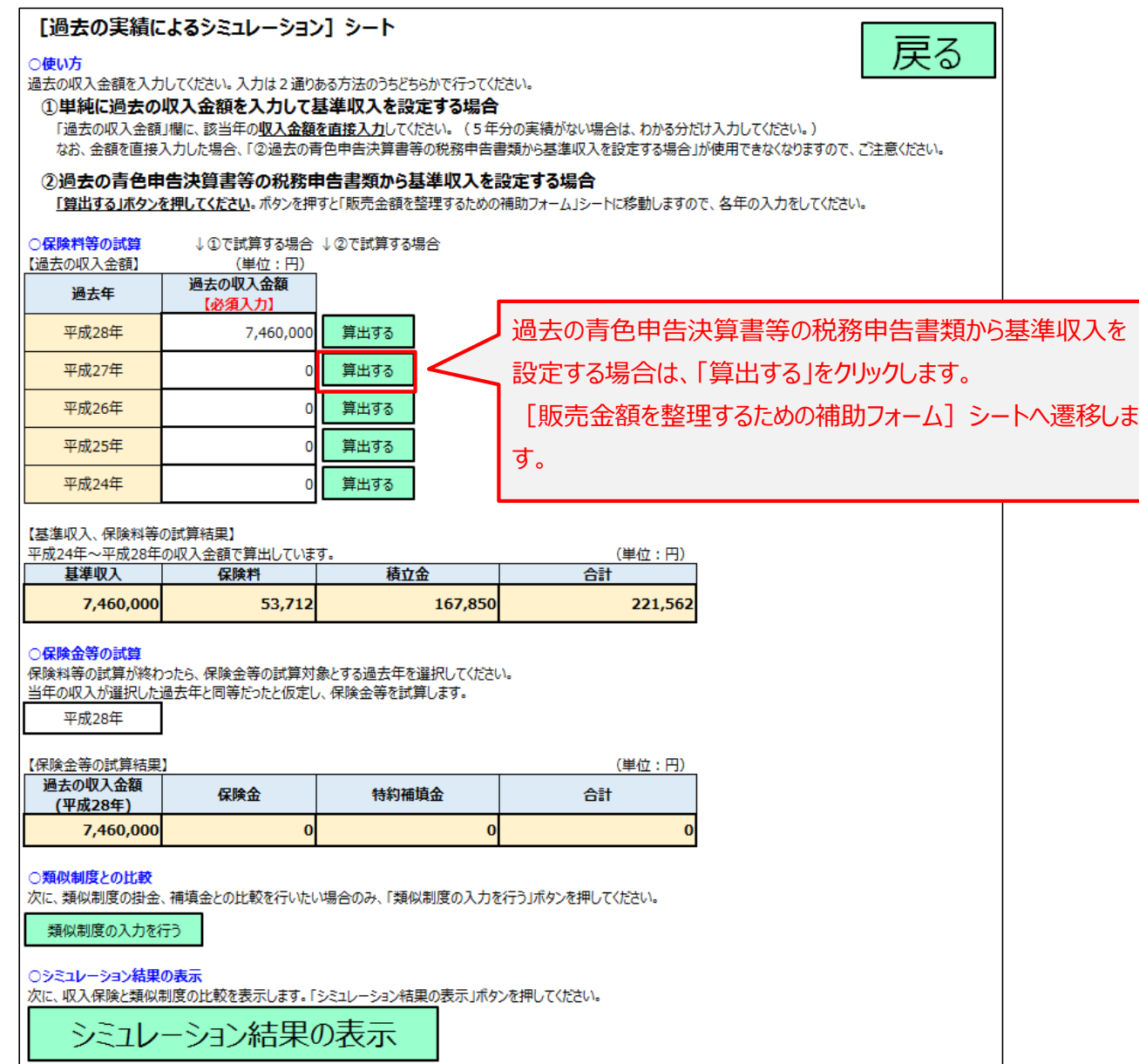

## パターン2:過去の実績によるシミュレーション

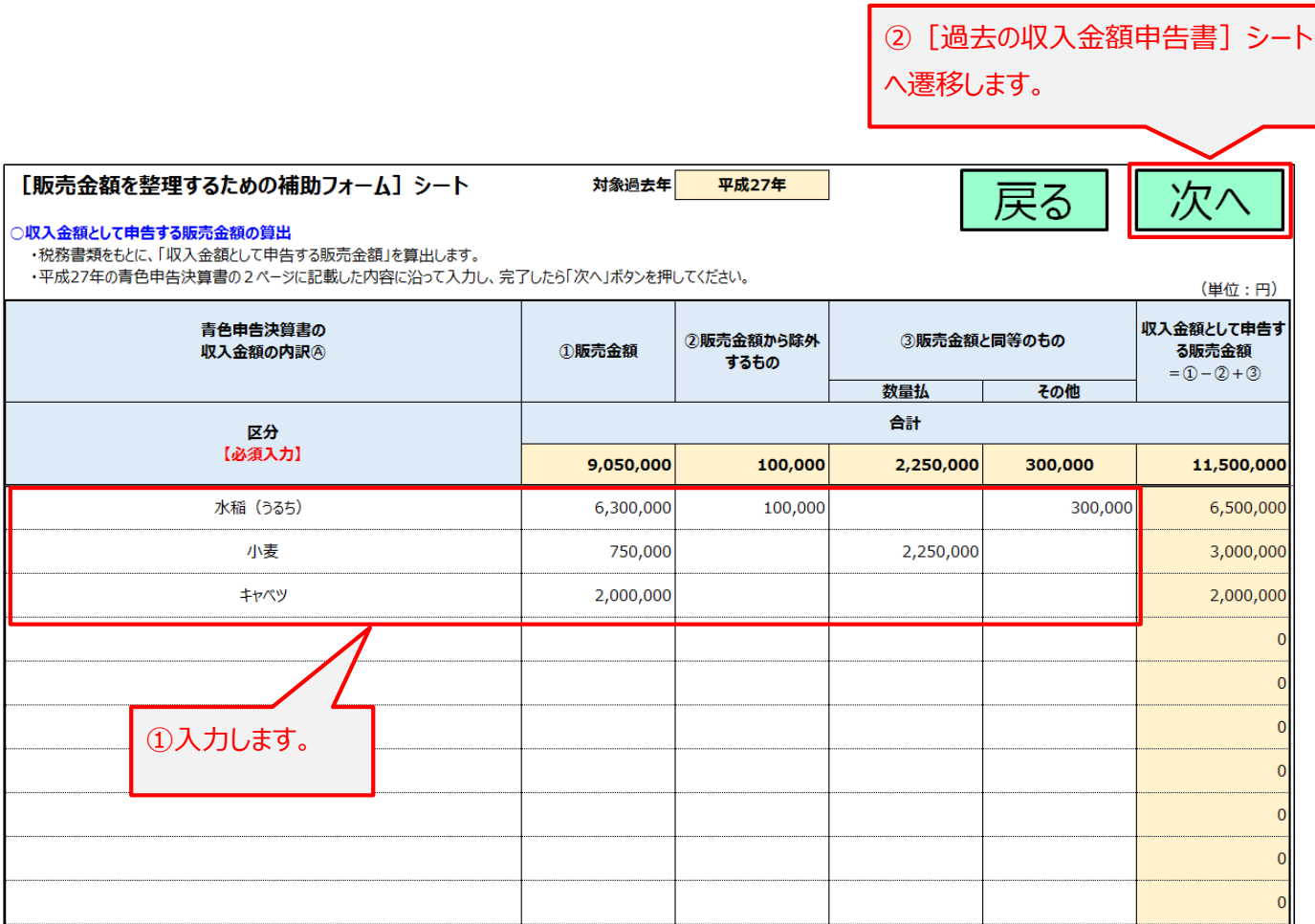

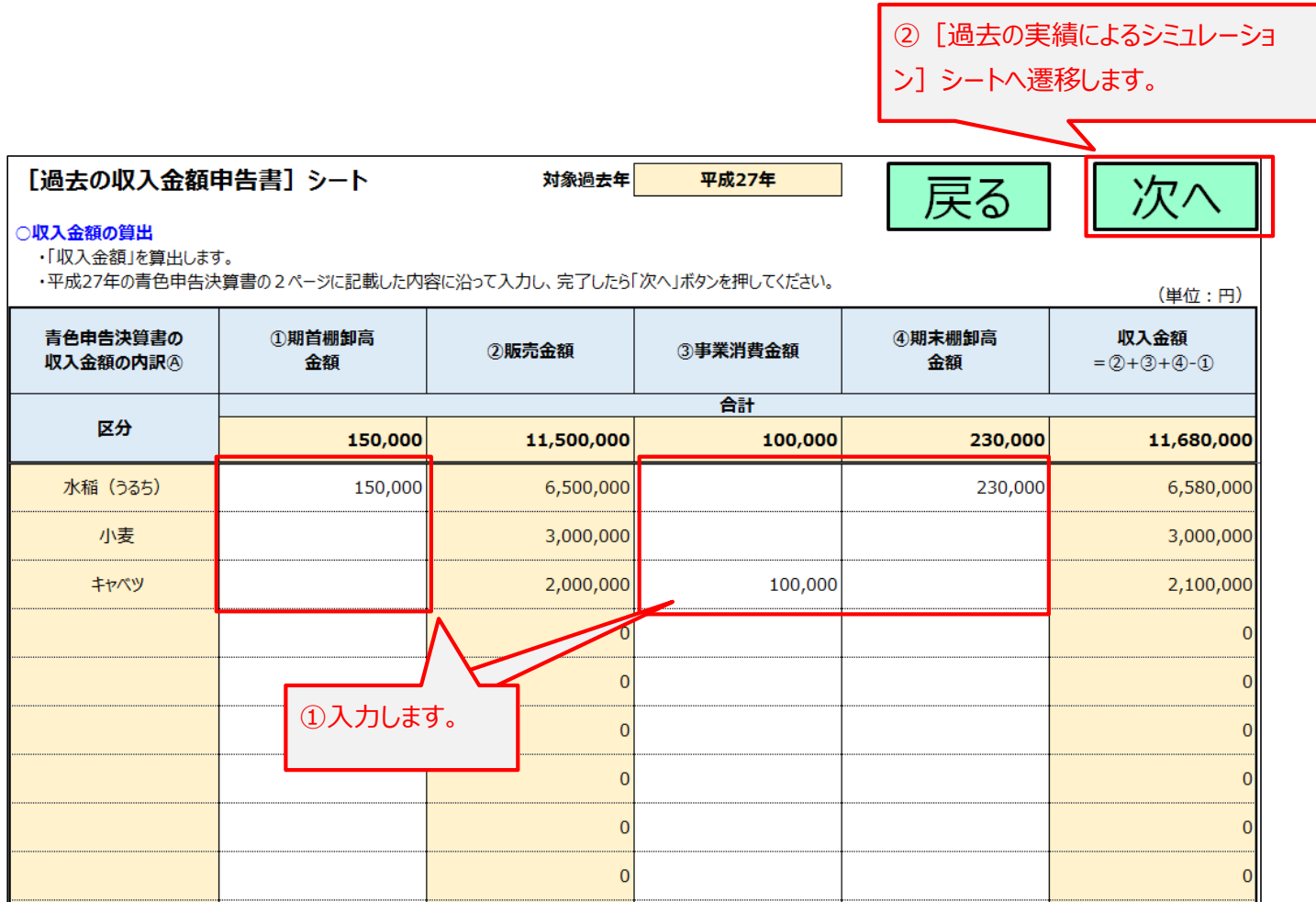

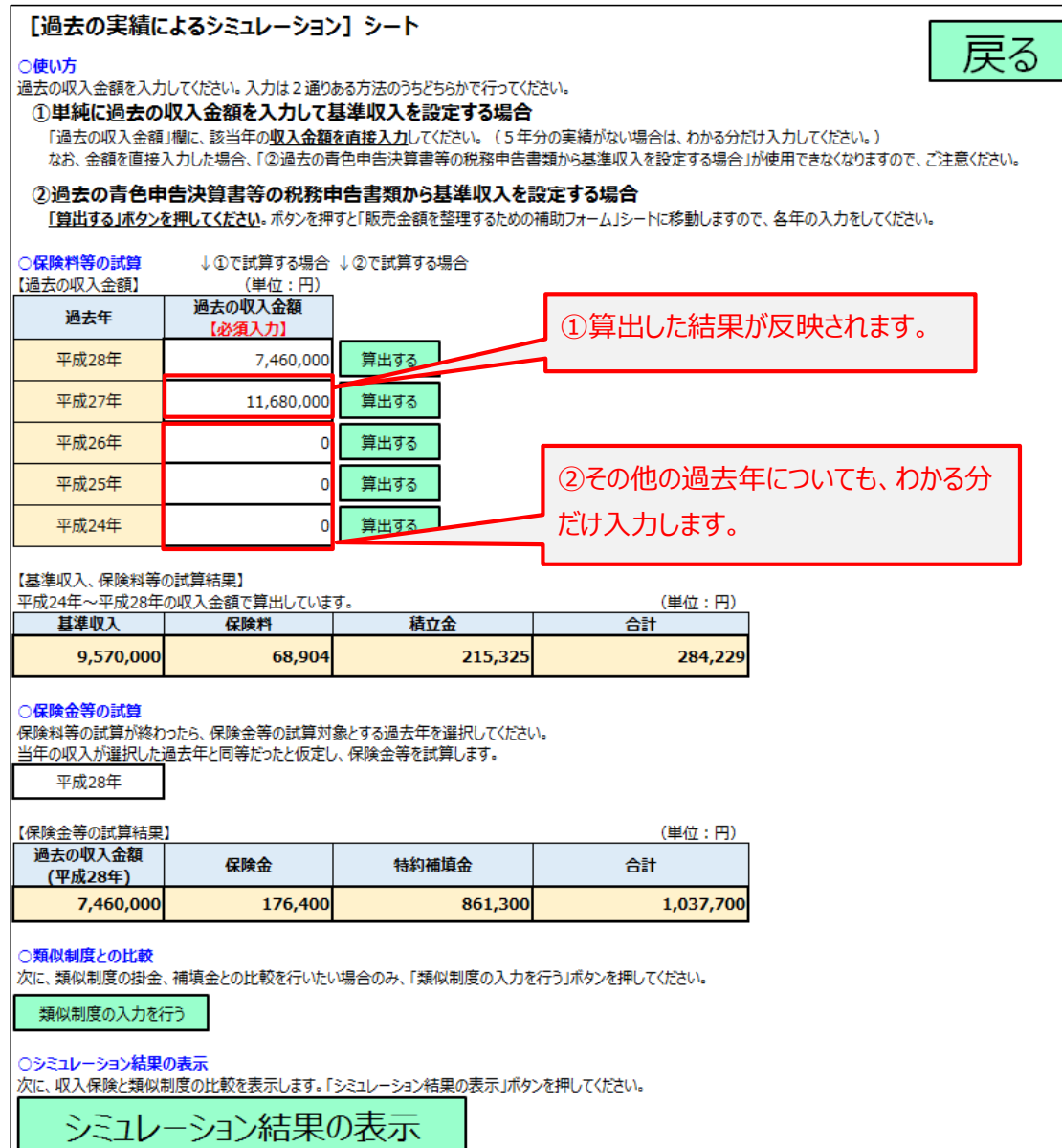

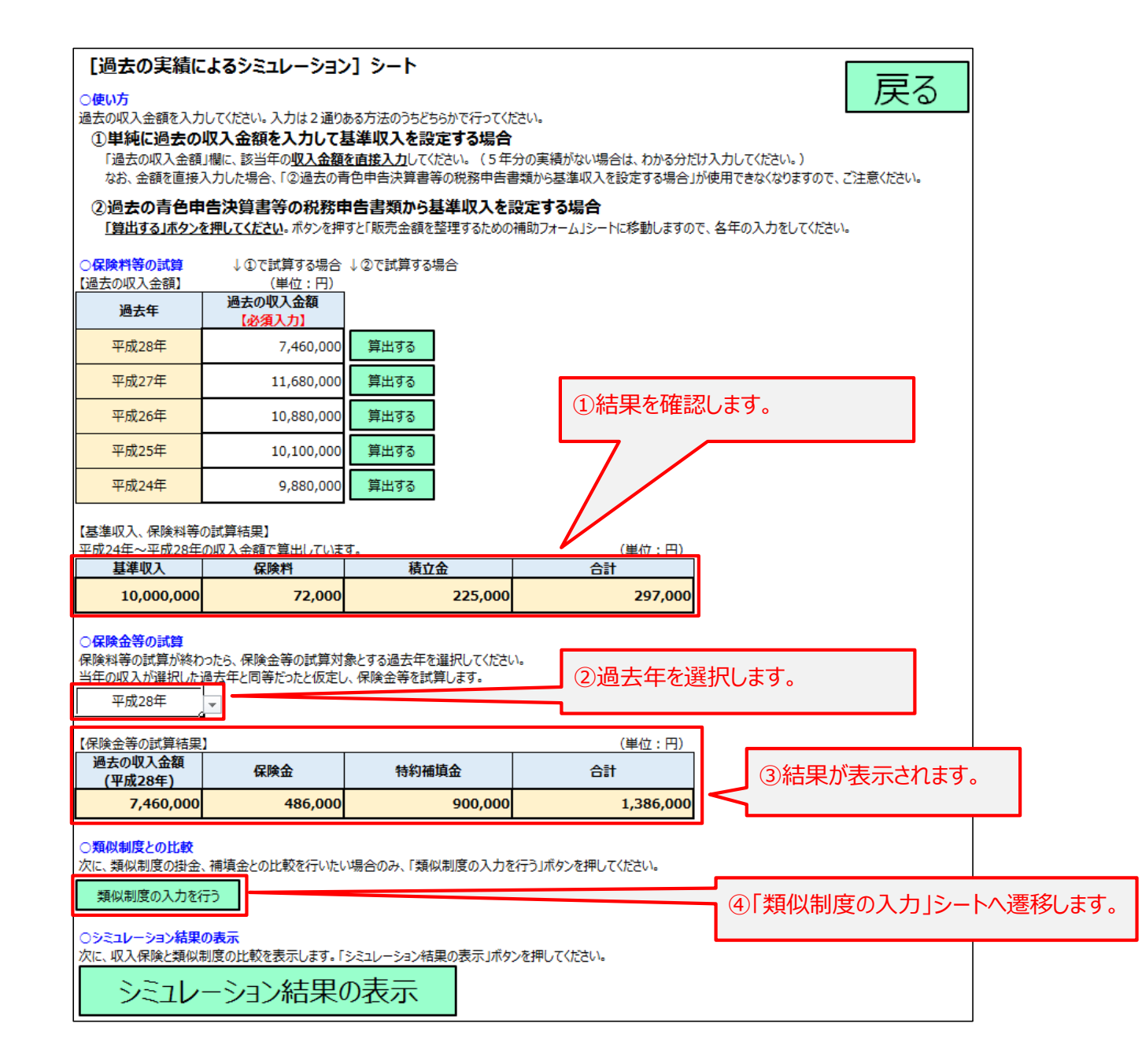

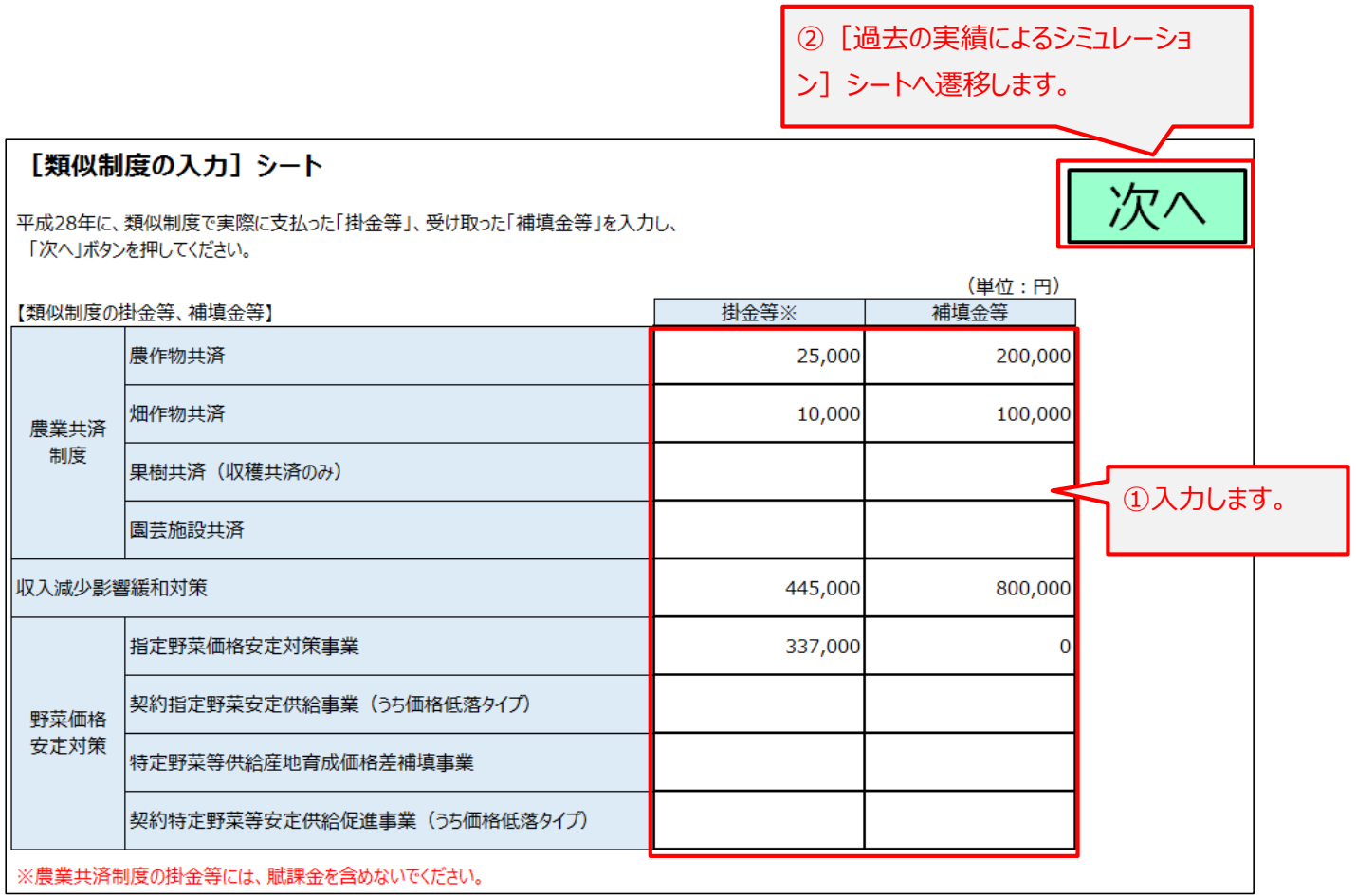

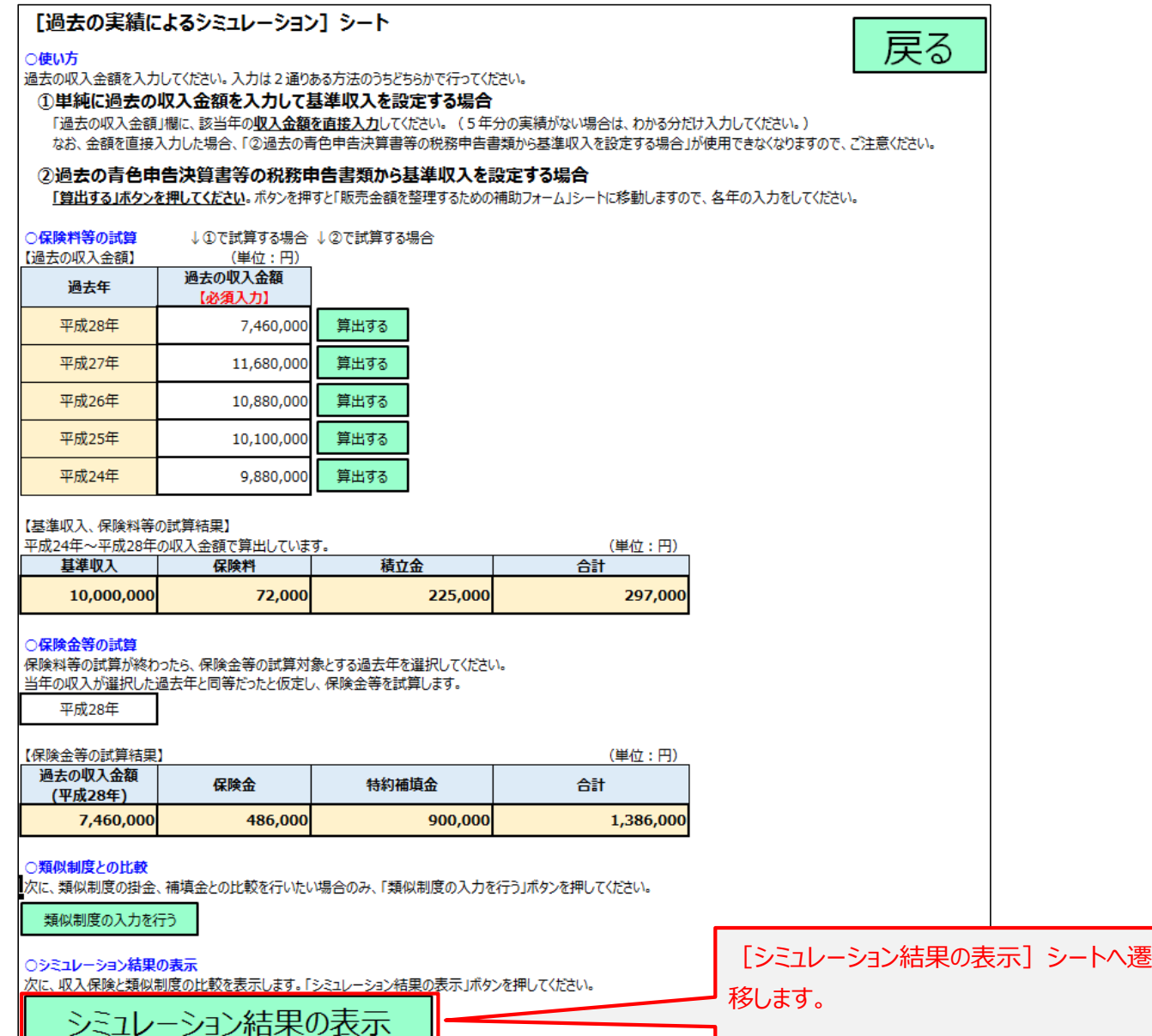

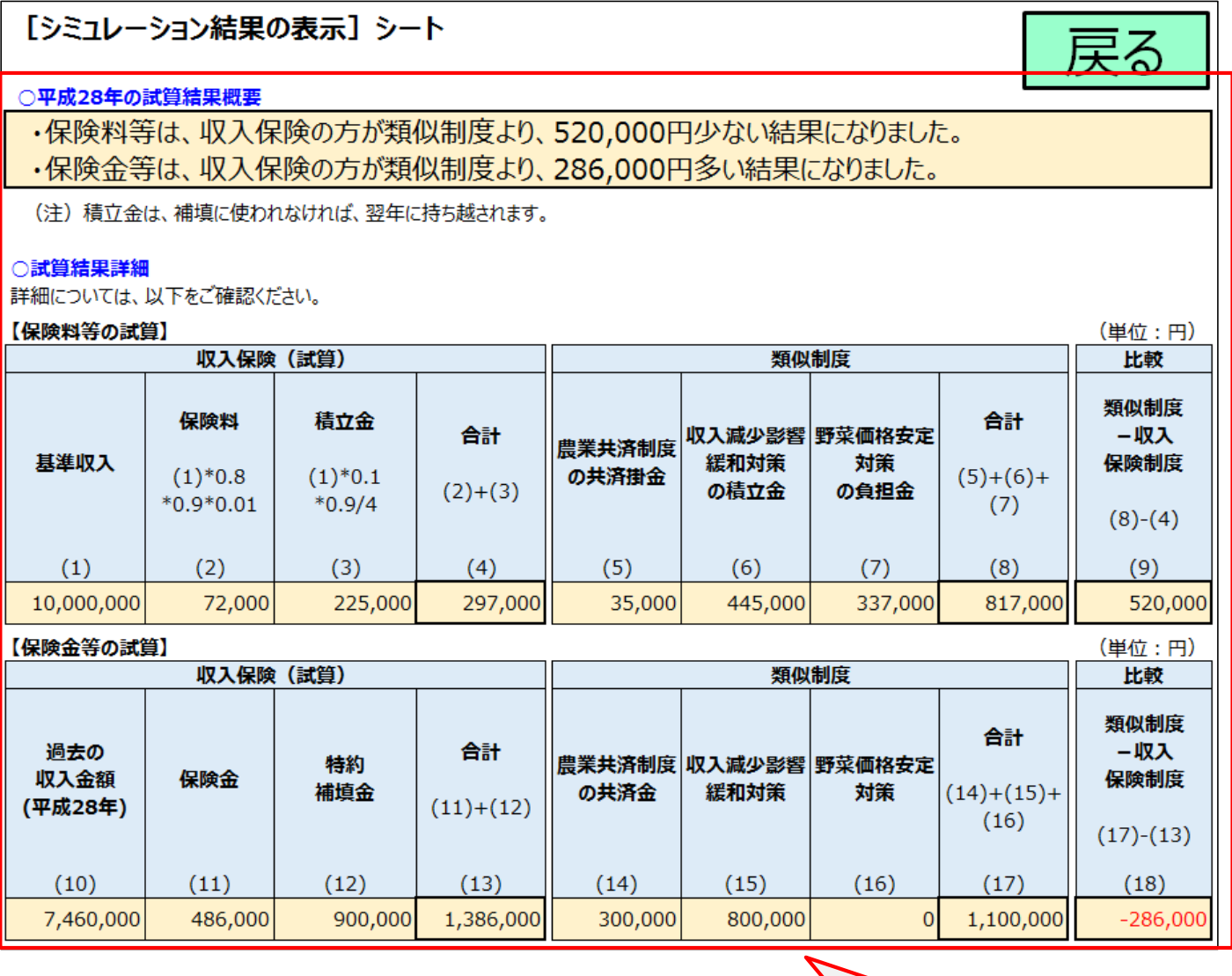

結果を確認します。

パターン3:将来の予想によるシミュレーション

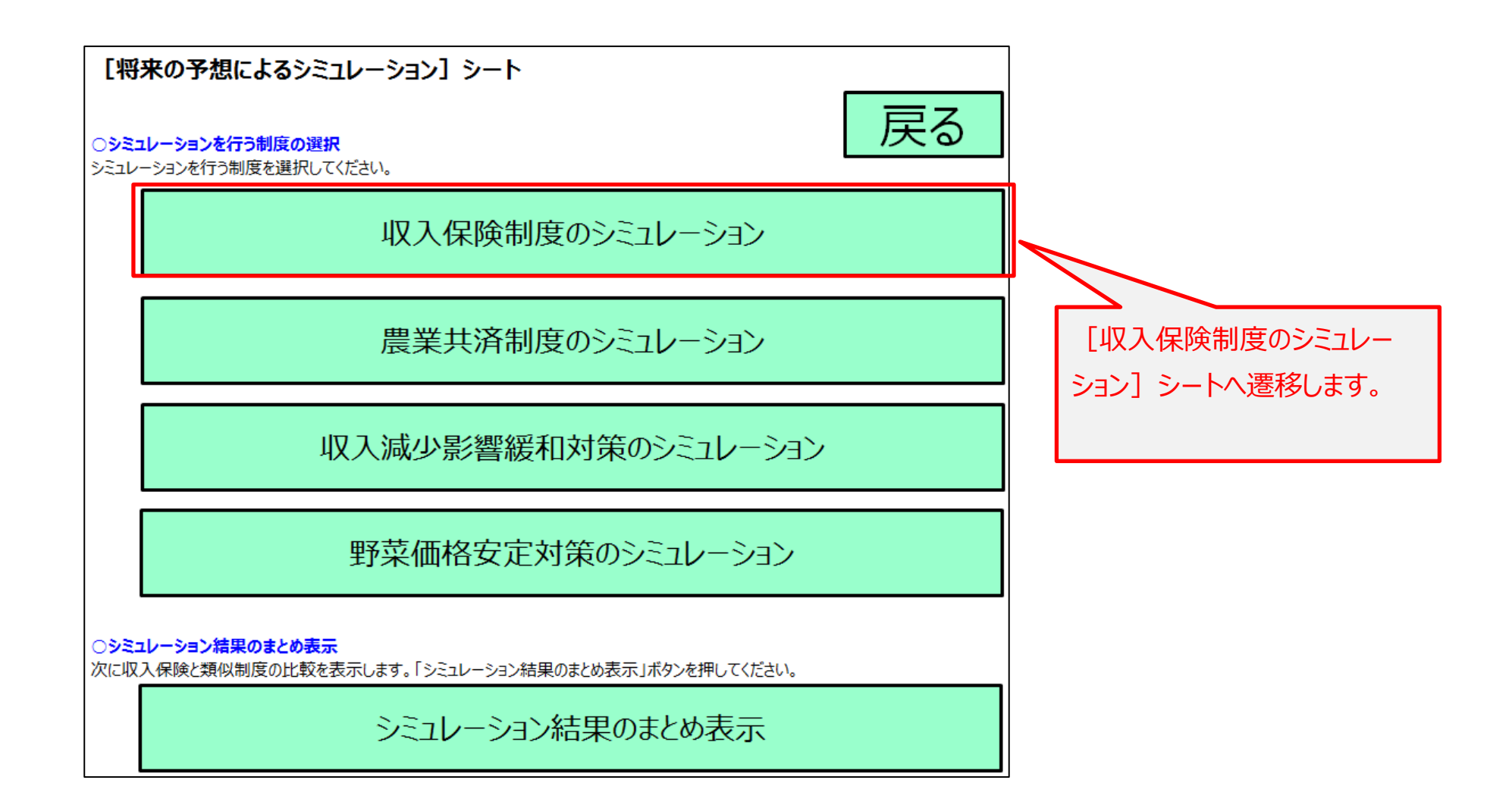

## パターン3:将来の予想によるシミュレーション

戻る

②[収入保険制度のシミュレーション結果]シートに遷移します。

次

## [収入保険制度のシミュレーション] シート

## ○農産物の種類、作付面積、単収などの入力

・農産物、作付予定面積、見込単収などを入力して当年収入見込を算出します。これを基準収入とみなします。

・見込単収、販売見込単価はご自身の過去3年間の実績を参考に入力してください。

・収量減少割合と価格減少割合は、試算したい箇所のみを適宜入力することで当年収入予測を算出できます。

・入力が終わったら「次へ」ボタンを押して収入保険のシミュレーション結果を確認してください。

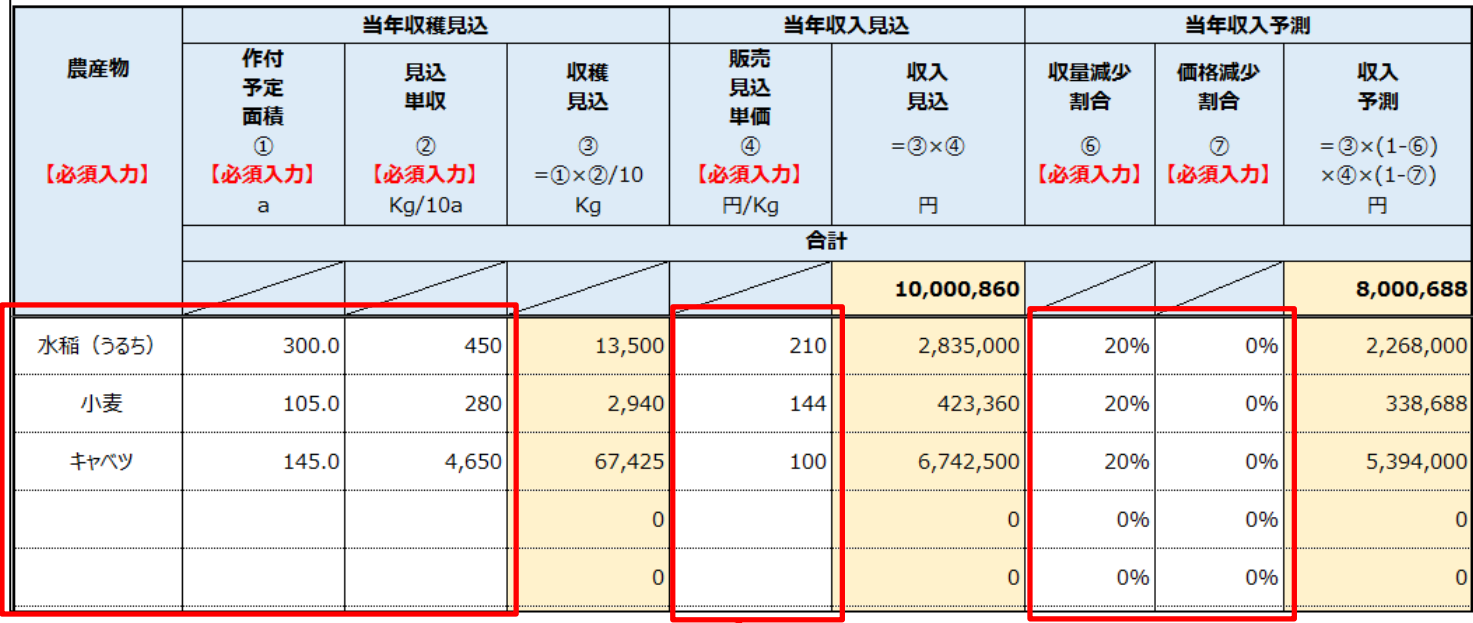

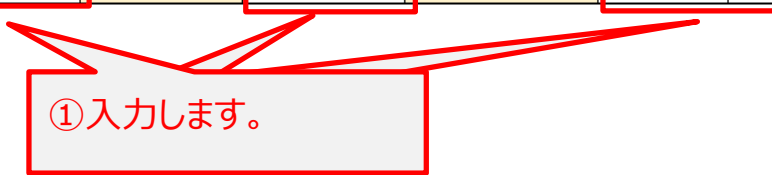

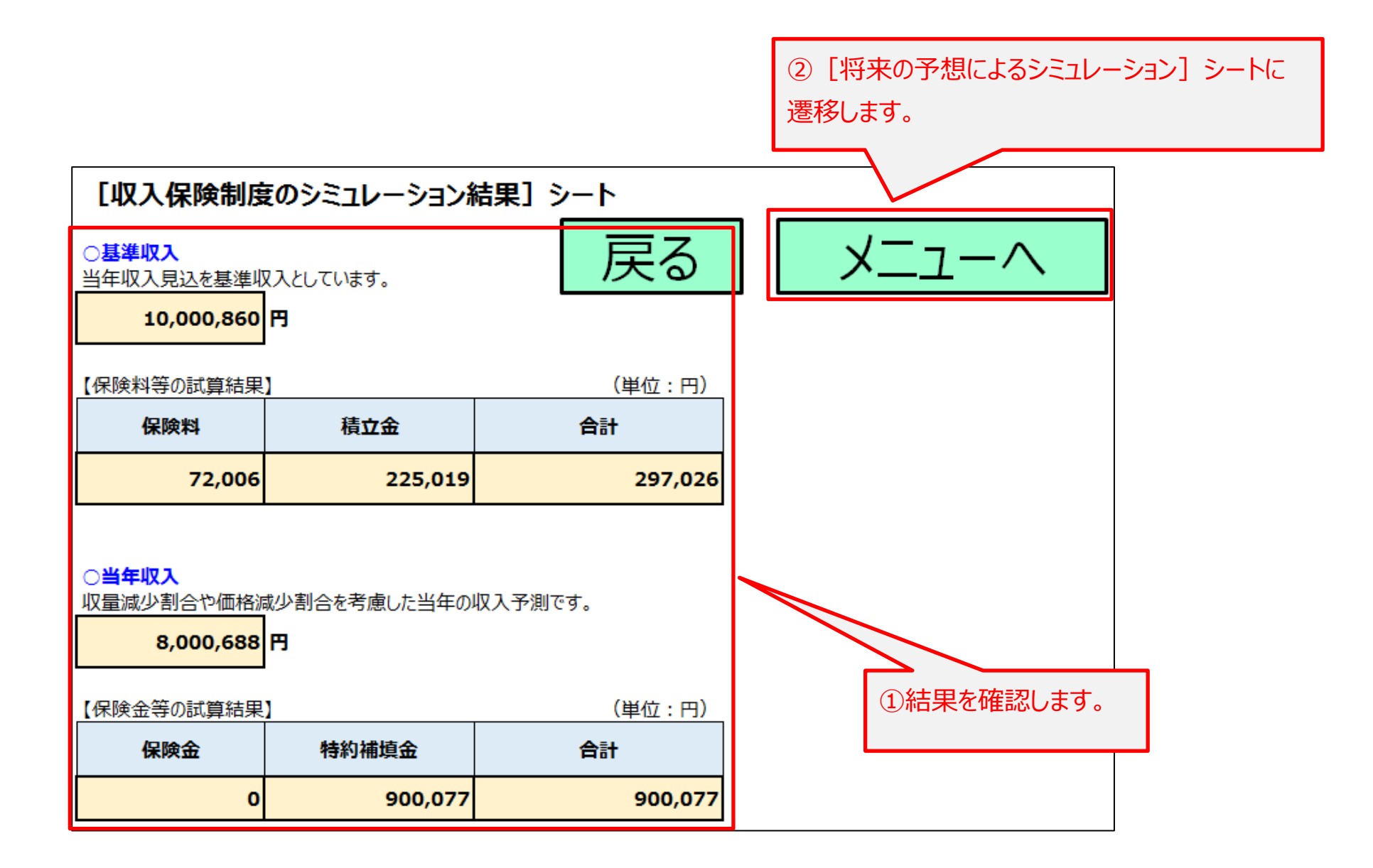

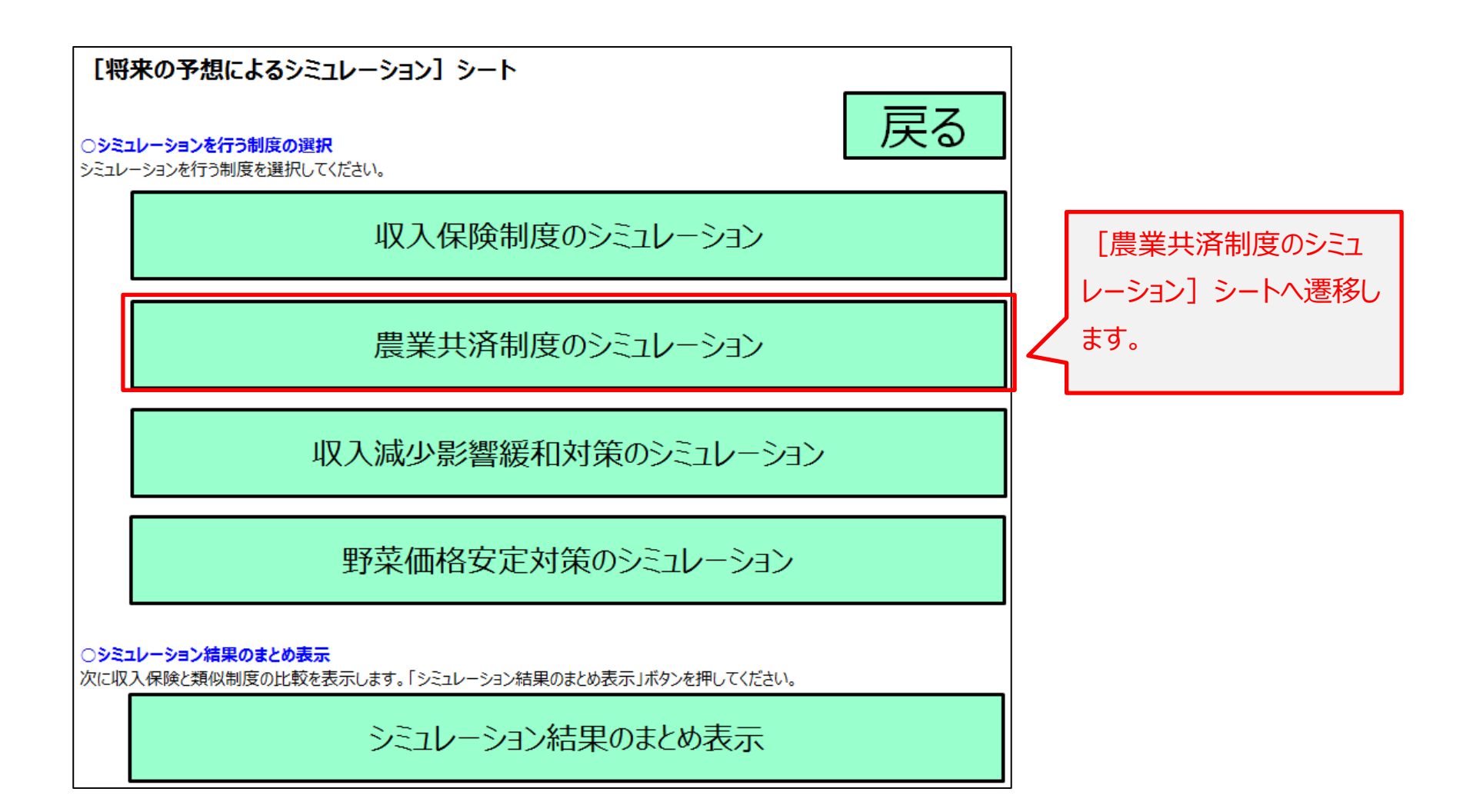

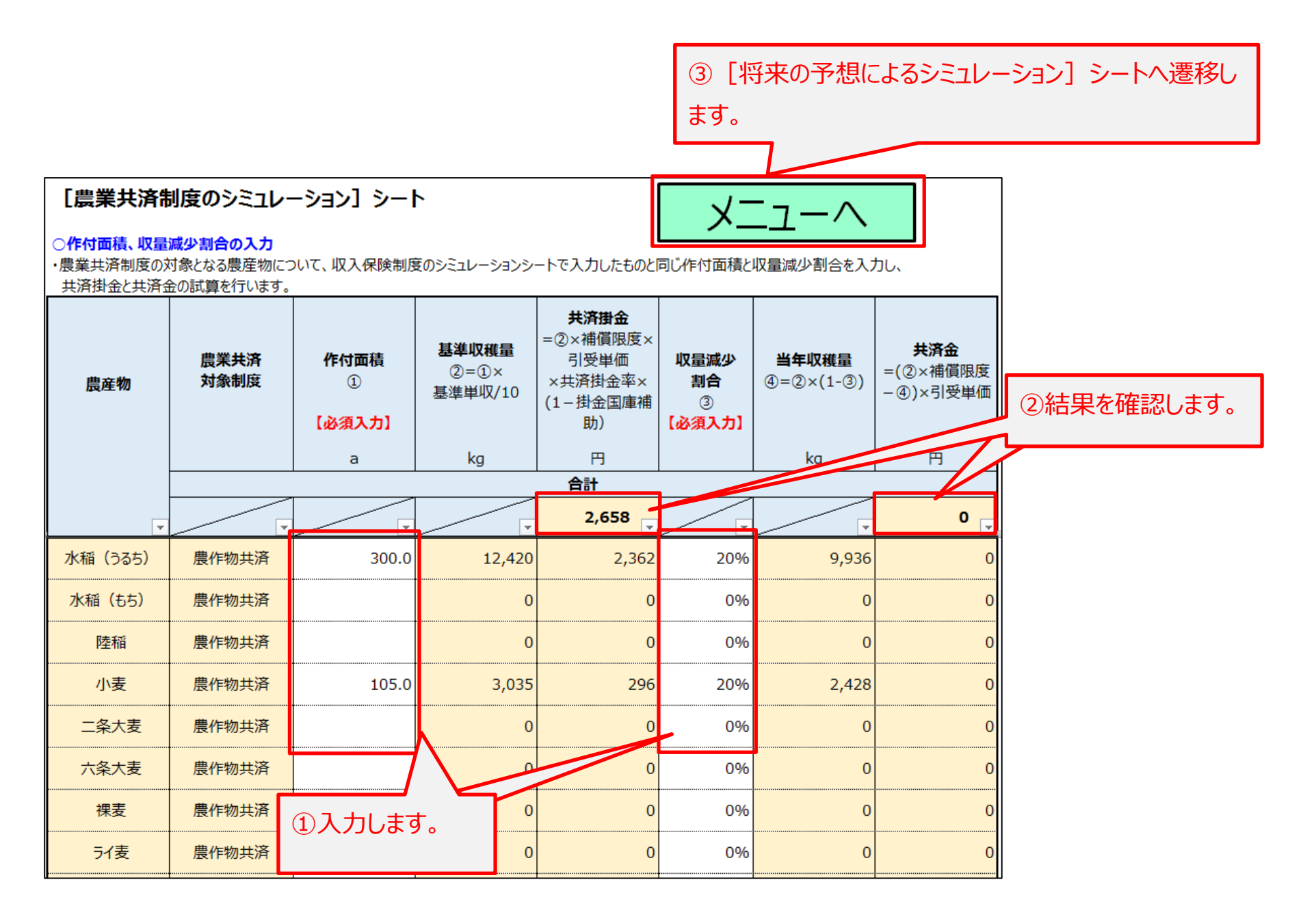

18 / 24 ページ

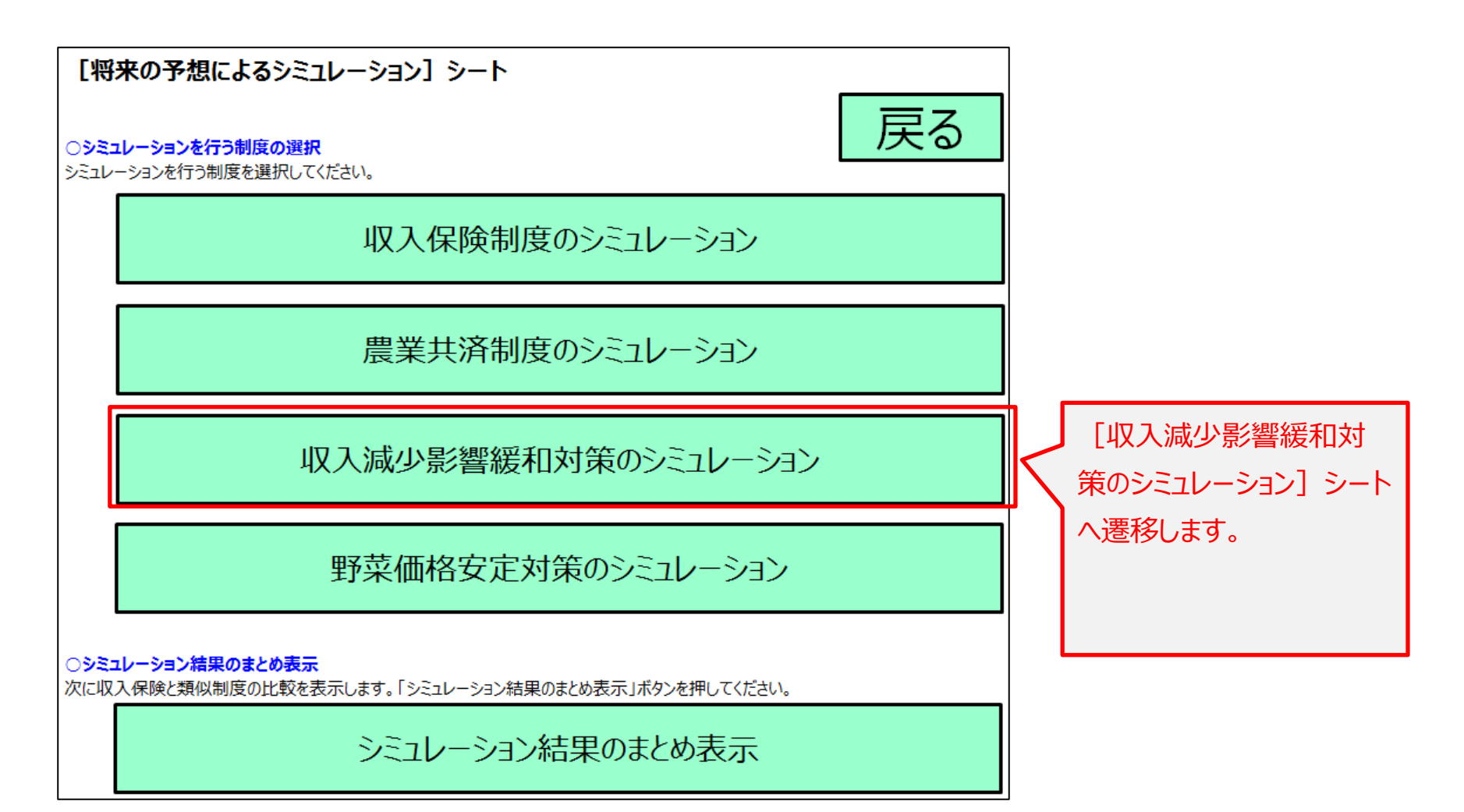

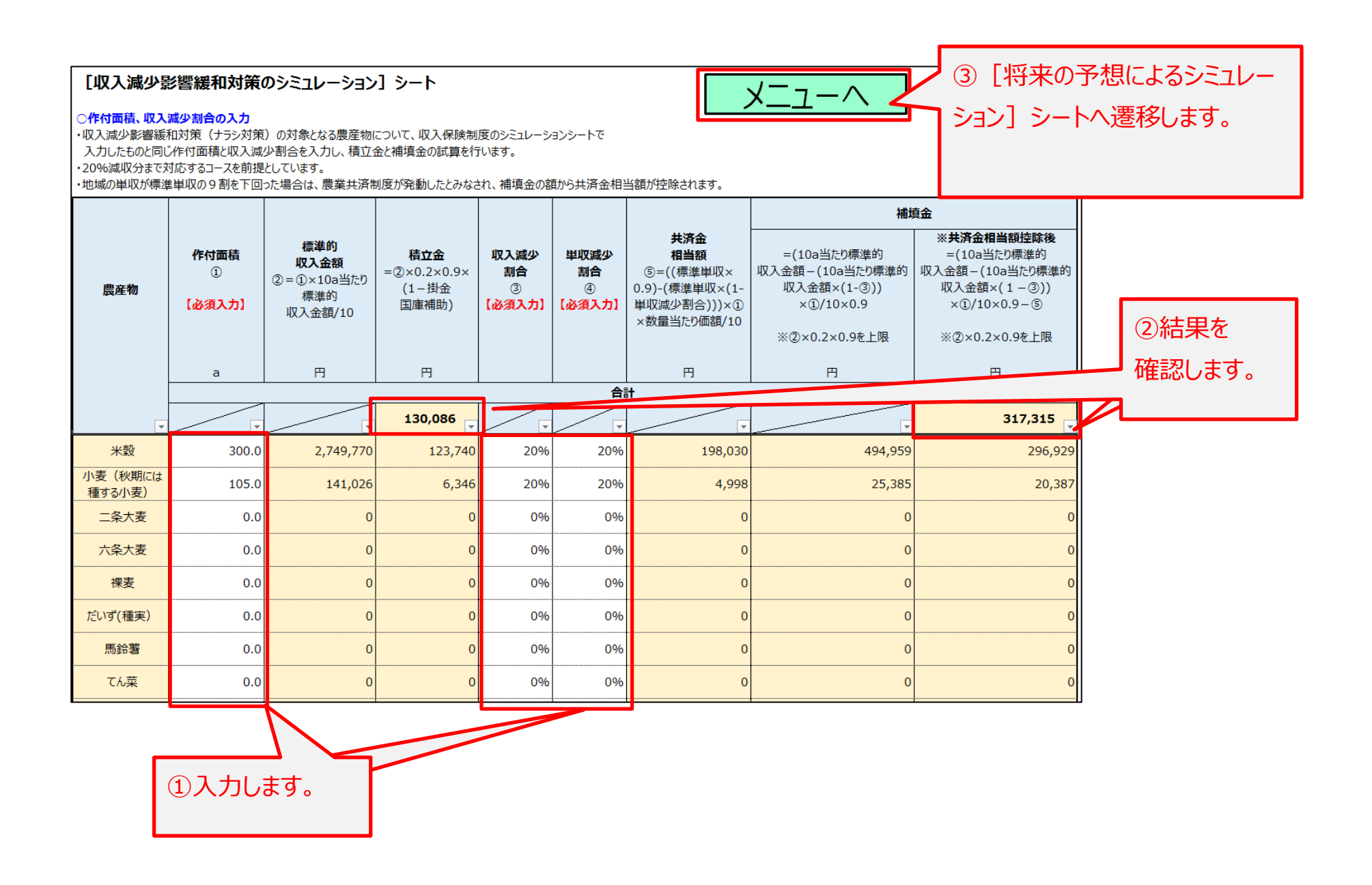

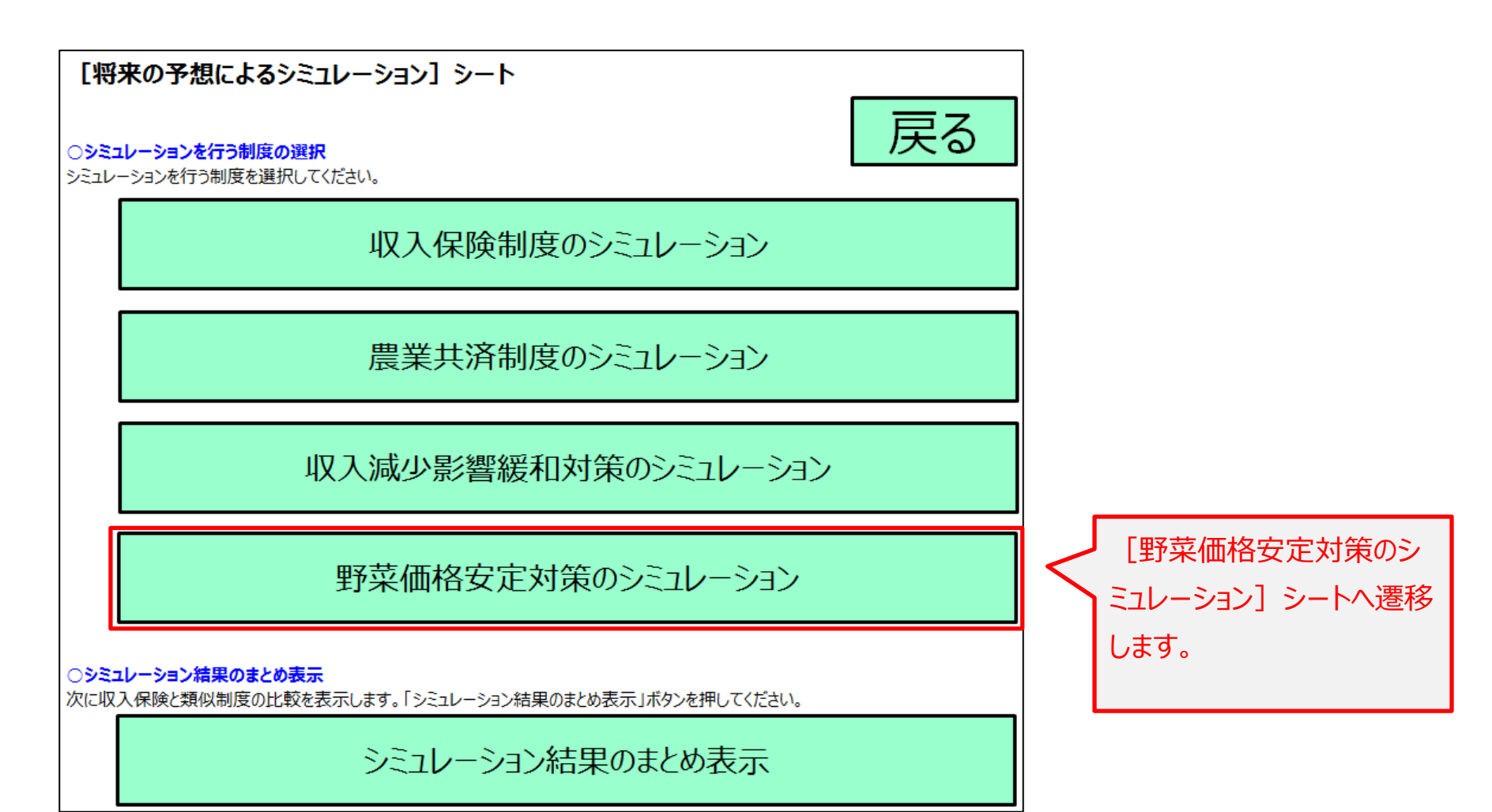

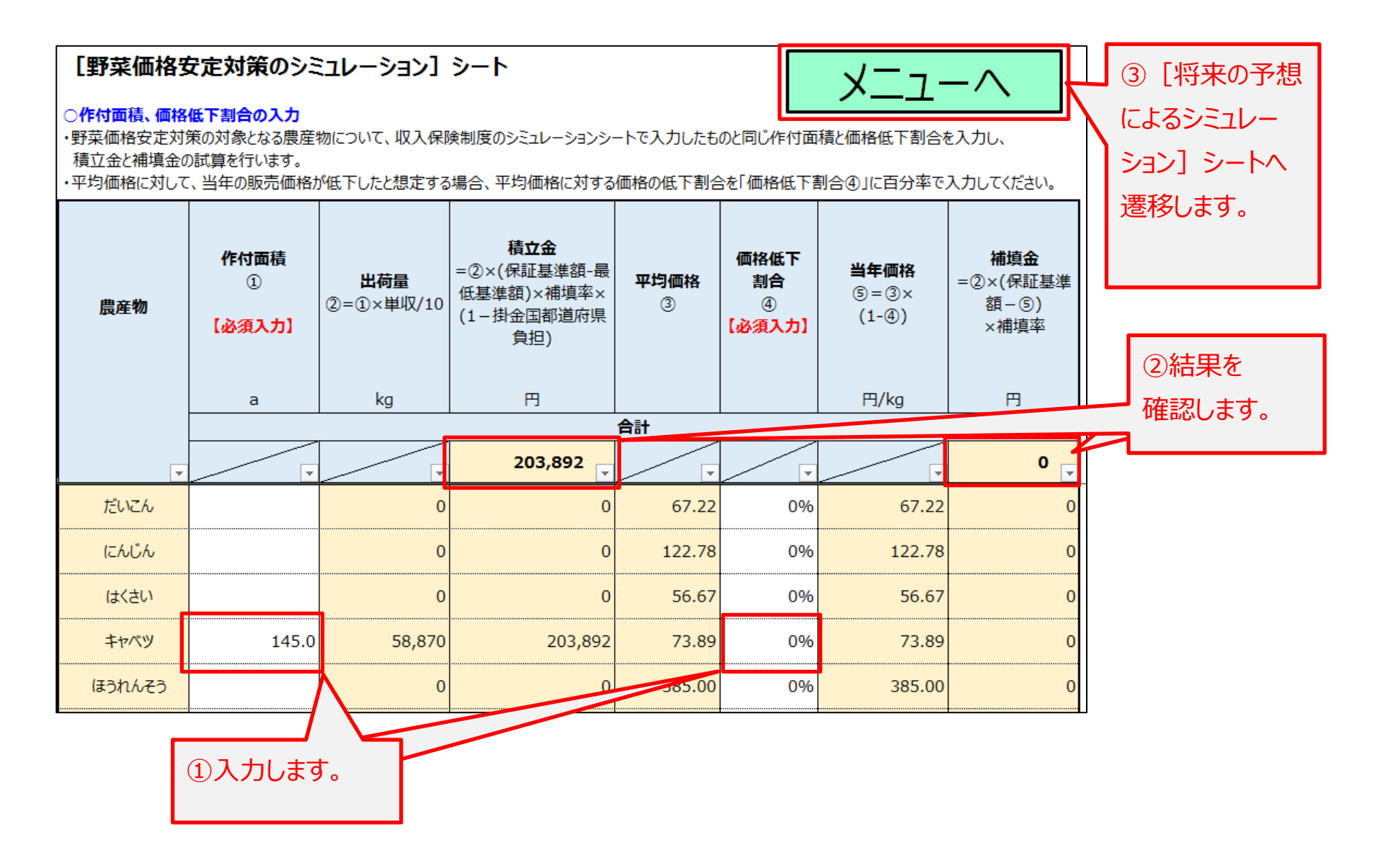

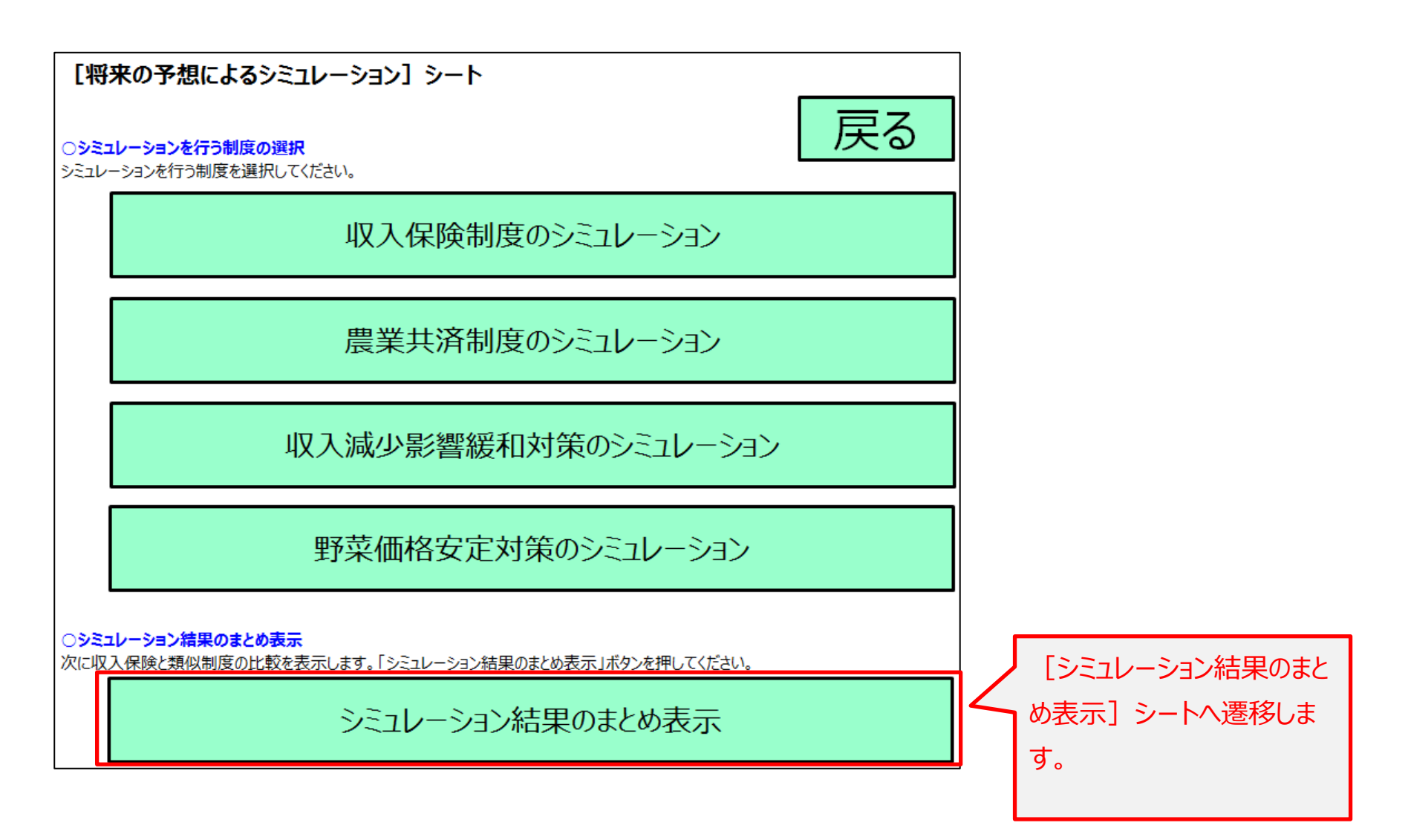

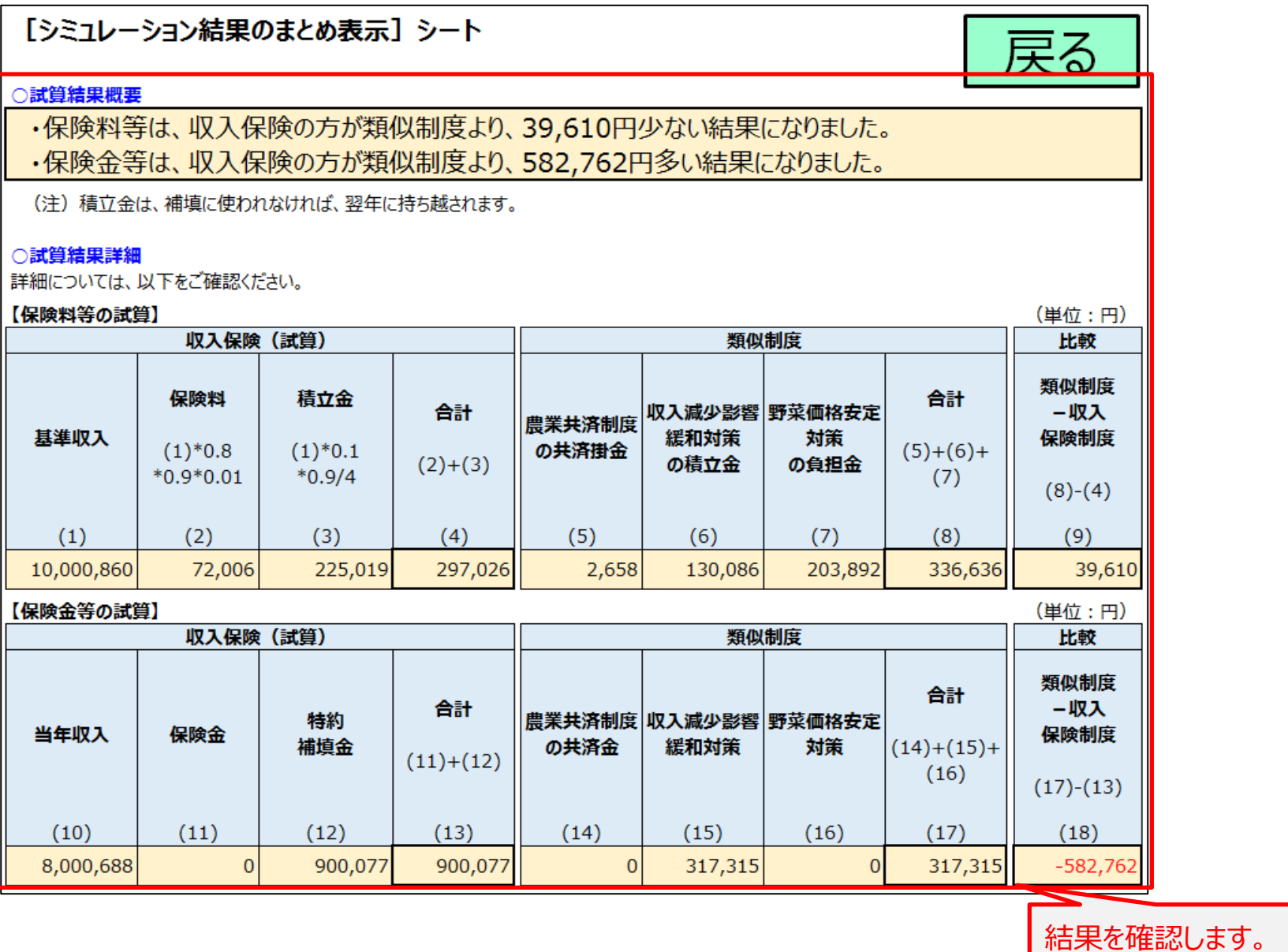